# **Databridge 6.5 Service Pack 1 Release Notes**

August 2018

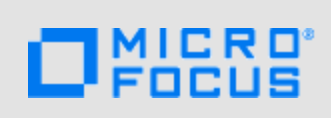

Micro Focus Databridge 6.5 Service Pack 1 includes new features, enhancements, and bug fixes.

Many of these improvements were made in direct response to suggestions from our customers. We thank you for your time and valuable input. We hope you continue to help us ensure that our products meet all your needs.

[The documentation for this product is available on the Documentation Website in HTML and PDF](https://support2.microfocus.com/manuals/databridge.html)  formats on a page that does not require you to log in. If you have suggestions for documentation improvements, click comment on this topic at the bottom of any page in the HTML version of the [Databridge documentation posted at the D](https://support2.microfocus.com/manuals/databridge.html)ocumentation Website.

- [Section 1, "What's New?," on page 1](#page-0-0)
- [Section 2, "System Requirements," on page 5](#page-4-0)
- [Section 3, "Installation Instructions for Hot Fixes and Updates," on page 8](#page-7-0)
- [Section 4, "Legal Notice," on page 9](#page-8-0)

# <span id="page-0-0"></span>**1 What's New?**

This release includes several changes, fixes, and new features, which are described in detail in the section, "What's New In This Release" in Chapter 1 of the Databridge Installation Guide. The following outline the key features and functions provided by this version, as well as issues resolved in this release:

- [Section 1.1, "What's New," on page 1](#page-0-1)
- [Section 1.2, "License Key Update," on page 2](#page-1-0)
- [Section 1.3, "Security Guidelines," on page 2](#page-1-1)
- [Section 1.4, "Version Information," on page 3](#page-2-0)

## <span id="page-0-1"></span>**1.1 What's New**

The following upgrade to your Micro Focus product(s) is now available:

- Databridge Host 6.5 Service Pack 1
- Databridge Client 6.5 Service Pack 1
- Databridge Enterprise Server 6.5 Service Pack 1
- Databridge DMSII Client 6.5 Service Pack 1
- Databridge Twin 6.5 Service Pack 1

### **The following outline the key issues resolved in this release:**

- The "auto\_reclone" parameter has been deprecated, as this feature did not work correctly with online garbage collection reorgs. The two options that are available are:
	- 1. Stop the client when a garbage collection is detected.
	- 2. Let the client deselect the affected data sets and reclone after all the reorgs are completed. The -y option for the process command makes it simple to reclone these data sets.
- The update rate statistics has been enhanced to work in the granularity of milliseconds to account for the improved clock for the client. This issue caused the load to get unbalanced when using multi-threaded updates.
- A new algorithm to balance the load, which does not use past update rate history, was implemented. This new algorithm responds to changing loads and gets automatically rebalanced when the characteristics of the load change.
- A new parameter named inhibit\_init\_values was implemented to allow sites with large tables to leave new columns as NULL following a DMSII reorganization. This improves performance over setting them to the DMSII initial values.

**IMPORTANT:** Databridge version 6.5 will be the final release that supports DBTanker.

[For the list of software fixes and enhancements in previous releases, see P](https://support.microfocus.com/manuals/databridge.html)revious Releases.

## <span id="page-1-0"></span>**1.2 License Key Update**

For Databridge 6.5 and subsequent releases, a new license key algorithm will be required to run Databridge. This new key will be based on the components you currently have licensed.

[For more information on license keys, contact](https://support.microfocus.com/contact/databridge.html) Customer Care before installing this upgrade.

## <span id="page-1-1"></span>**1.3 Security Guidelines**

Databridge 6.5 Service Pack 1 includes the following security guidelines:

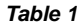

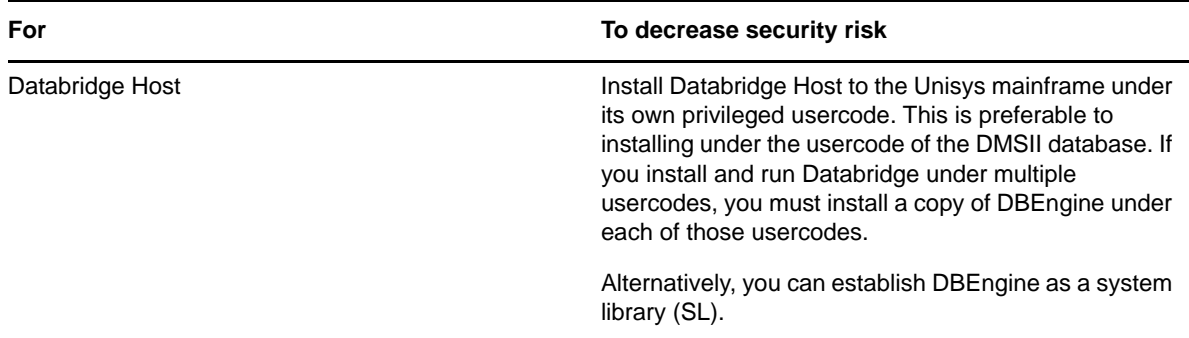

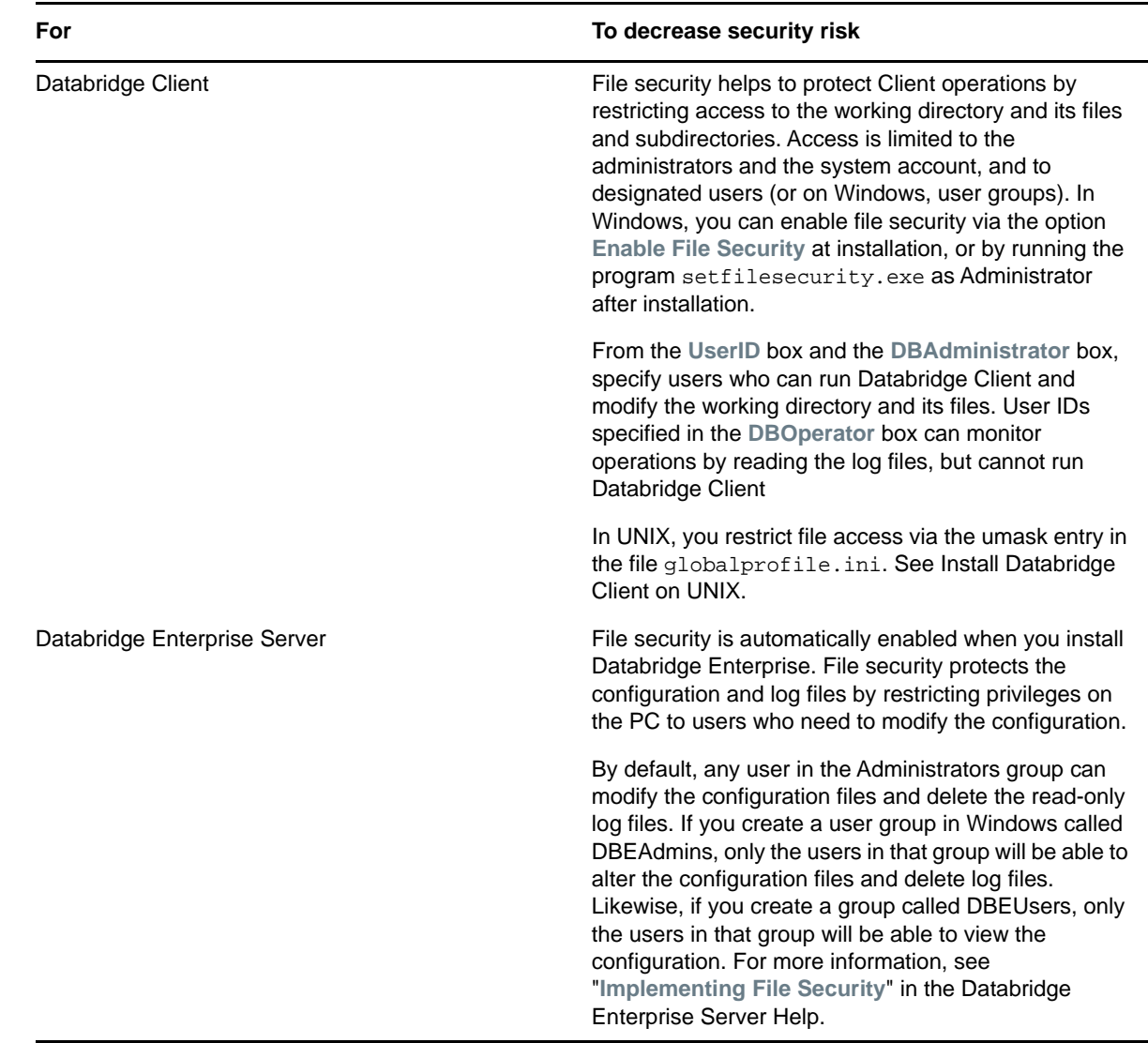

# <span id="page-2-0"></span>**1.4 Version Information**

The Databridge components and utilities are listed below with their version number in the base release of version 6.5 and the current release of Databridge 6.5 Service Pack 1.

## **Host**

### *Table 2*

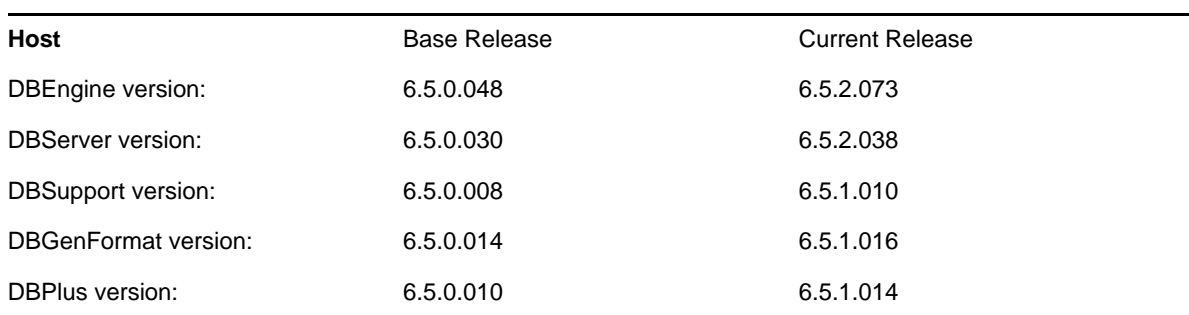

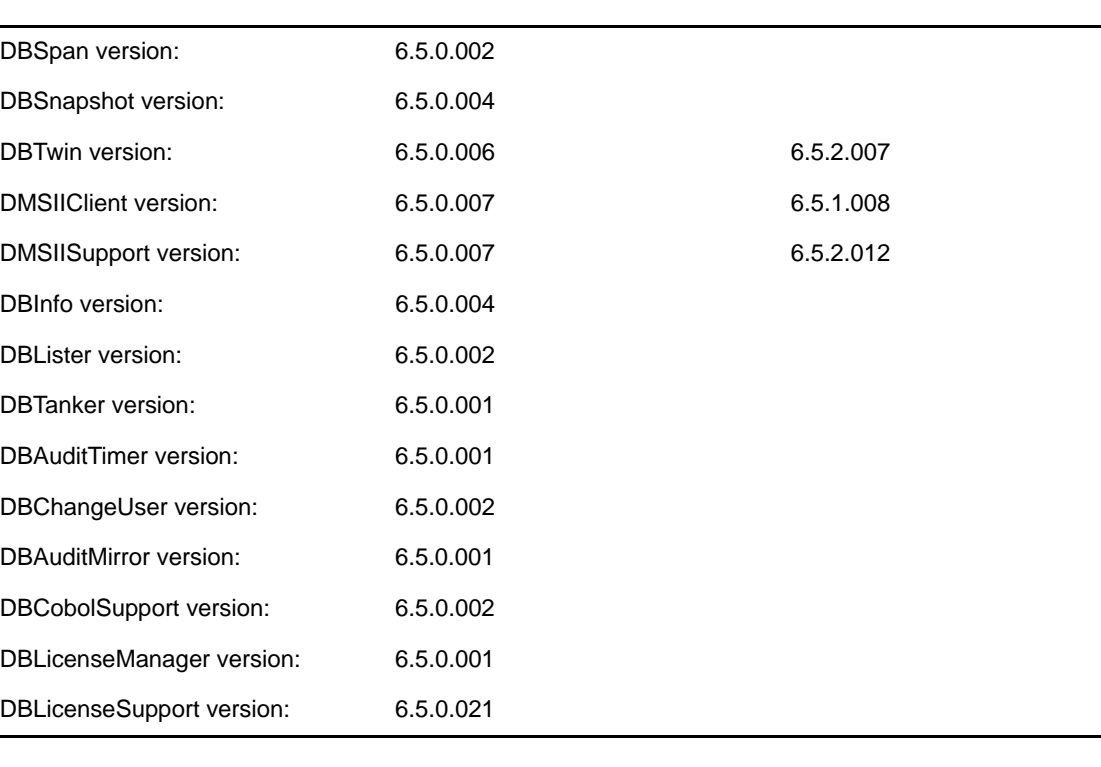

### *Table 3*

### **FileXtract**

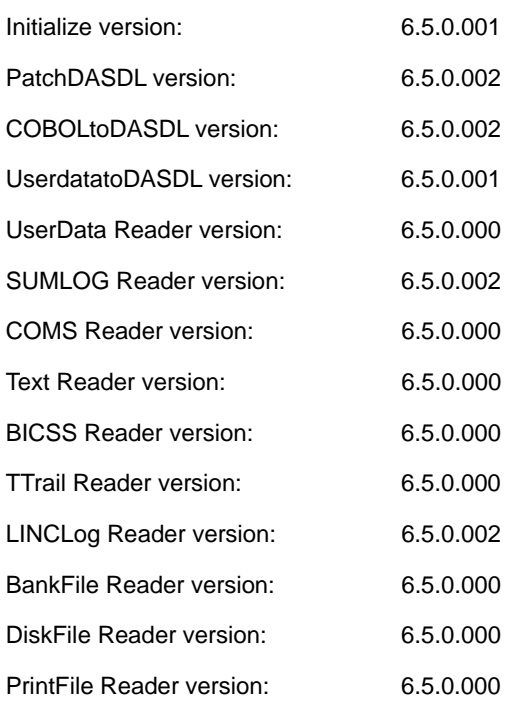

### *Table 4*

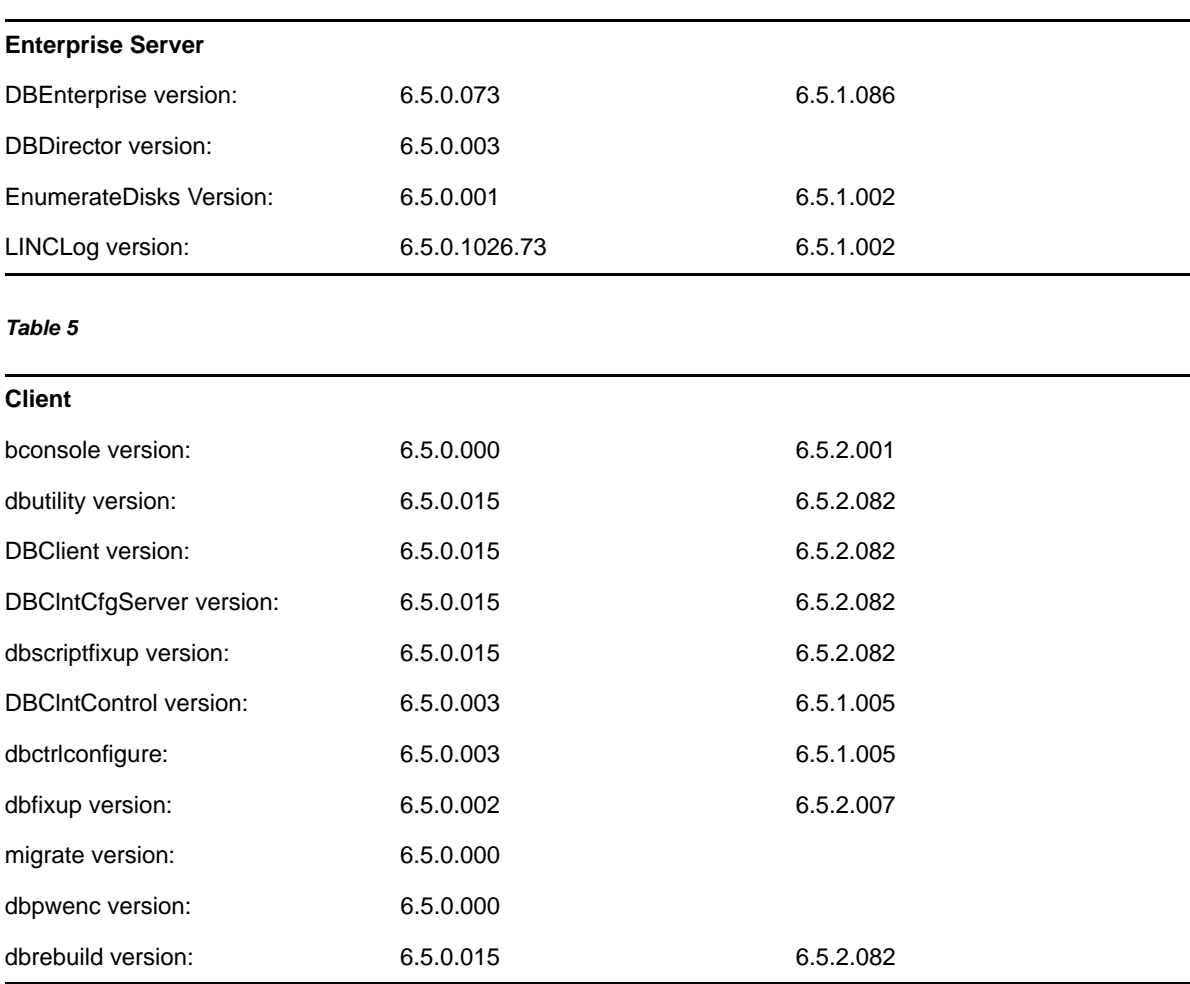

# <span id="page-4-0"></span>**2 System Requirements**

Databridge 6.5 Service Pack 1 includes support for the following hardware and software requirement:

## **System Support Updates**

- Support for 32-bit clients will be removed in the next major release of Databridge.
- Databridge will remove support for operating systems and target databases when their respective software company ends mainstream and extended support.

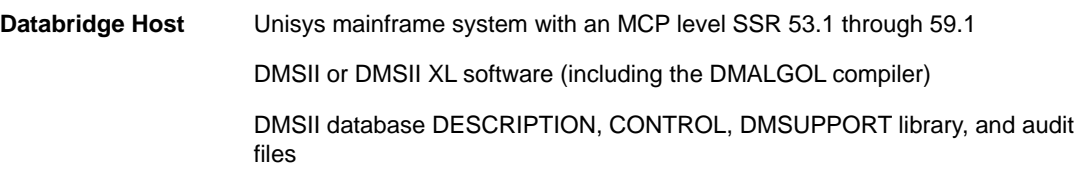

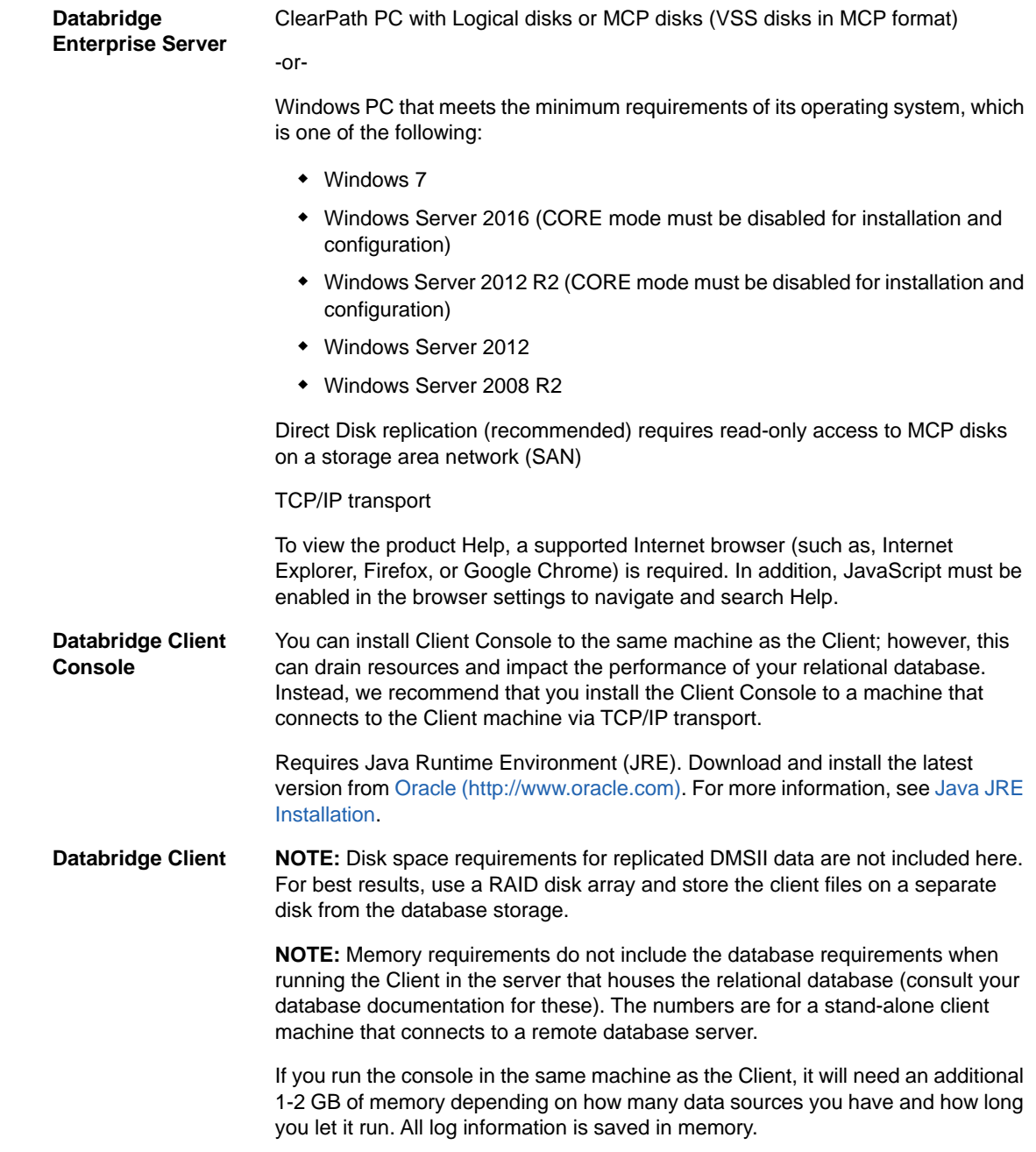

### **Client - Windows** Unisys ES7000

-or-

Pentium PC processor 3 GHz or higher (multiple CPU configuration recommended)

2 GB of RAM (4 GB recommended)

100 GB of disk space **in addition to** disk space for the relational database built from DMSII data)

### TCP/IP transport

One of the following operating systems:

- Windows Server 2016 (CORE mode must be disabled for installation and console cannot be run locally)
- Windows Server 2012 R2 (CORE mode must be disabled for installation and console cannot be run locally)
- Windows Server 2012
- Windows Server 2008 R2
- Windows 10
- Windows 8.1
- Windows 8
- Windows 7

One of the following databases:

- Microsoft SQL Server 2016
- Microsoft SQL Server 2014
- Microsoft SQL Server 2012
- Microsoft SQL Server 2008 R2 (up to SP1)
- Microsoft SQL Server 2005 (up to SP4)
- Oracle 11g, and 12c

**Client - UNIX and Linux**

#### **One of the following systems:**

- Sun Microsystems SPARCstation running Solaris 10 or later.
- Hewlett Packard Itanium with HP-UX 11i v3 (B11.31).
- IBM pSeries running AIX 5.3L or later.
- $\bullet$  Intel X-86 with Red Hat Enterprise Linux Release 6 or later.
- Intel X-86 with Red Hat SUSE Linux Enterprise Server 11 SP1 or later.
- Intel X-86 with UBUNTU Linux 14.4 or later.

2 GB of RAM (4 GB recommended)

100 GB of free disk space for installation (in addition to disk space for the relational database built from DMSII data)

TCP/IP transport

#### **One of the following databases:**

Oracle 11g Release 2, or 12c

**NOTE:** Oracle 12c clients only exist as 64-bit programs.

**NOTE:** If you are using Oracle 11g, we strongly recommend that you upgrade Oracle 11g release 2, as the client is designed for this version of Oracle.

# <span id="page-7-0"></span>**3 Installation Instructions for Hot Fixes and Updates**

Before you install a hot fix (or update), quit all Databridge applications including the Console, and then terminate the service (daemon on UNIX). After the installation is complete, restart the service/ daemon manually. In the case of Windows Installations there is a checkbox in the last dialog of the post-install program "updatepath" that allows you do this without having to go through the Windows control panel).

**NOTE:** Before installing a Databridge 6.5 Hot Fix, Update, or Service Pack you must have installed the base release of Databridge 6.5. If the base release of Databridge 6.5 is not currently installed follow the installation guide documentation to install Databridge 6.5.

**IMPORTANT:** To avoid potential problems, we strongly recommend that you upgrade the Host, Enterprise Server, software simultaneously.

If you're updating the Client software, you must also update the Client Console as the older console is incompatible with the 6.5 service.

### **Databridge Host**

1. On the MCP Server, upload DB65xxxxx.con using binary or image file transfer (where xxxx can be "HOTFIX" or "UPDATE" depending on the type of release).

```
ftp my_aseries_host
<login>
bin
put DB65xxxxx.con DB65xxxxx
```
2. Log on to the Databridge usercode on the host and go to CANDE.

3. To unwrap encapsulated files in the DB65xxxxx file, use the following command:

WFL UNWRAP \*= AS = OUTOF DB65xxxxx TO DISK (RESTRICTED=FALSE)

### **Databridge Client, Client Console and Enterprise Server**

 On Windows, open the Windows32 or Windows64 folder of the Hot Fix, Update, or Service Pack and double-click the file databridge.D65bbbb-xxxx-Wnn.exe (where xxxx can be "HOTFIX", "UPDATE", or "SERVICEPACK" depending on the type of release). All installed components such as the Client, the Console, or Enterprise Server will be updated.

**NOTE:** After the installation is complete, restart the Client Manager service/daemon manually. In the case of Windows, the service will not automatically start after a patch is applied.

 On UNIX, upload the appropriate tar files for the Client and Console from the update to the directories where these components are installed. (the Client and Console should be installed in separate directories to facilitate maintenance.) If you use Windows to process the extract of the tar file from the zip file, you must transfer the tar file to UNIX using binary FTP.

Continue by using the following command:

tar -xvf <filename>

where  $\le$  filename is the full name of the tar file. This command replaces the files in the Databridge install directory with updated files from the tar file.

**NOTE:** To avoid accidentally deleting the Databridge applications, we recommend that you always keep the install directory and the working directory separate.

# <span id="page-8-0"></span>**4 Legal Notice**

For information about legal notices, trademarks, disclaimers, warranties, export and other use restrictions, U.S. Government rights, patent policy, and FIPS compliance, see [https://www.netiq.com/](https://www.netiq.com/company/legal/) [company/legal/](https://www.netiq.com/company/legal/).

**Copyright © 2018 Attachmate Corporation, a Micro Focus company. All Rights Reserved.**